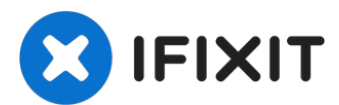

## **Lenovo G780**の**RAM**の交換

Lenovo...

作成者: Robert Bishop

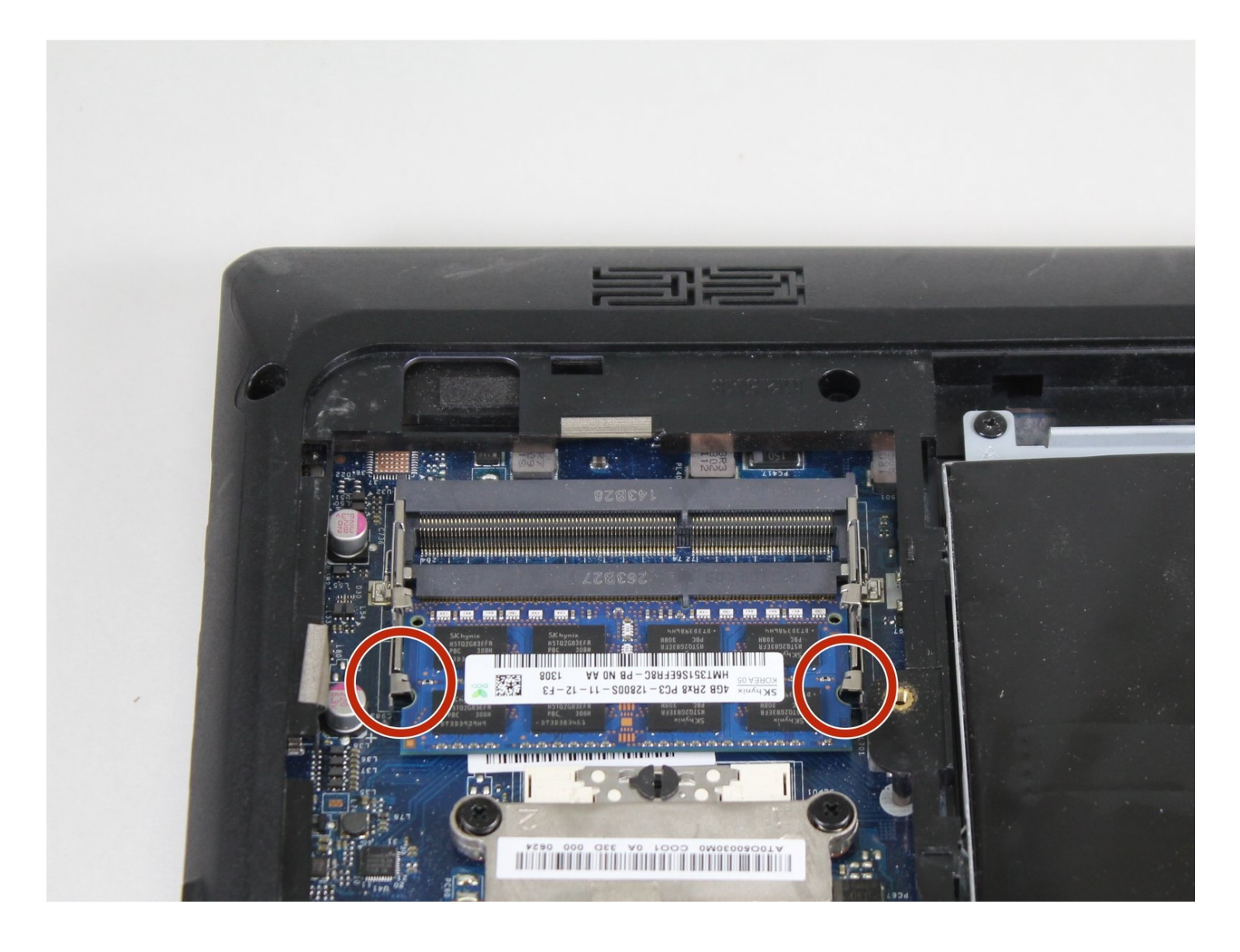

## はじめに

Lenovo G780のRAMをアップグレードまたは交換したい場合、このガイドを参照して、作業を進 めてください。

ツール**:**

#0 プラスネジ [ドライバー](https://www.ifixit.com/products/phillips-0-screwdriver) (1)

手順 **1 —** バッテリー

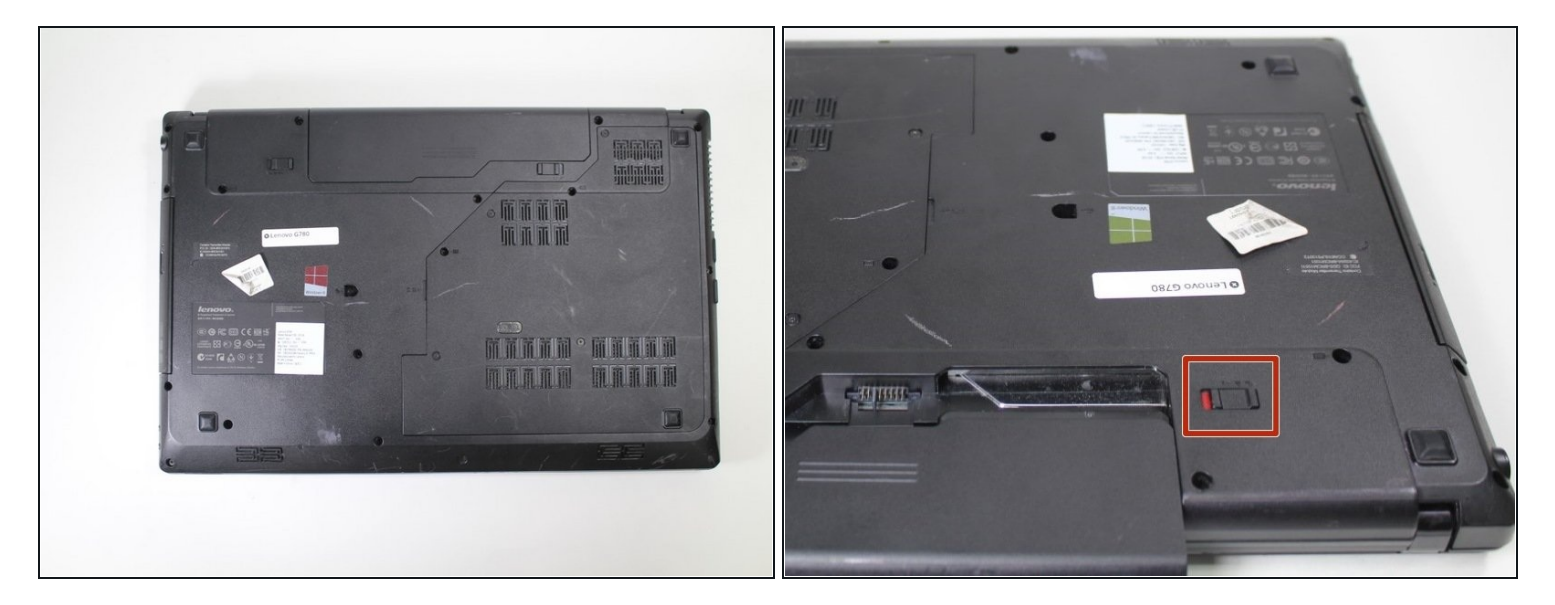

コンピュータの電源を切ります。  $\bullet$ 

ノートパソコン底部のバッテリーロックスイッチをスライドさせ、ロックを解除します。

手順 **2**

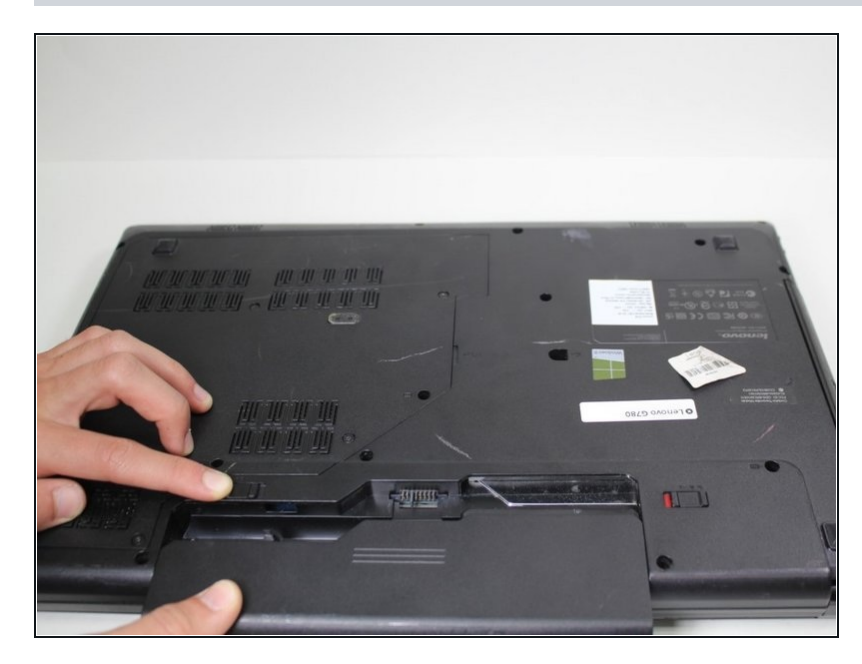

● バッテリーリリーススイッチを手 で押さえて、バッテリーを取り外 します。

## 手順 **3 —** バックパネル

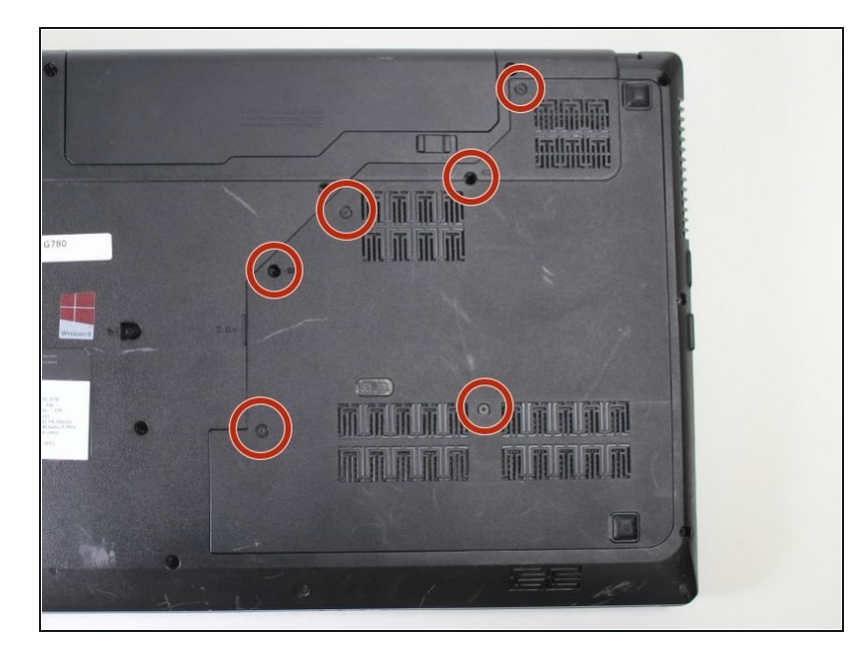

#0プラスドライバーを使い、デ  $\bullet$ バイス底部から9mmパネルネジ を6本外します。

手順 **4**

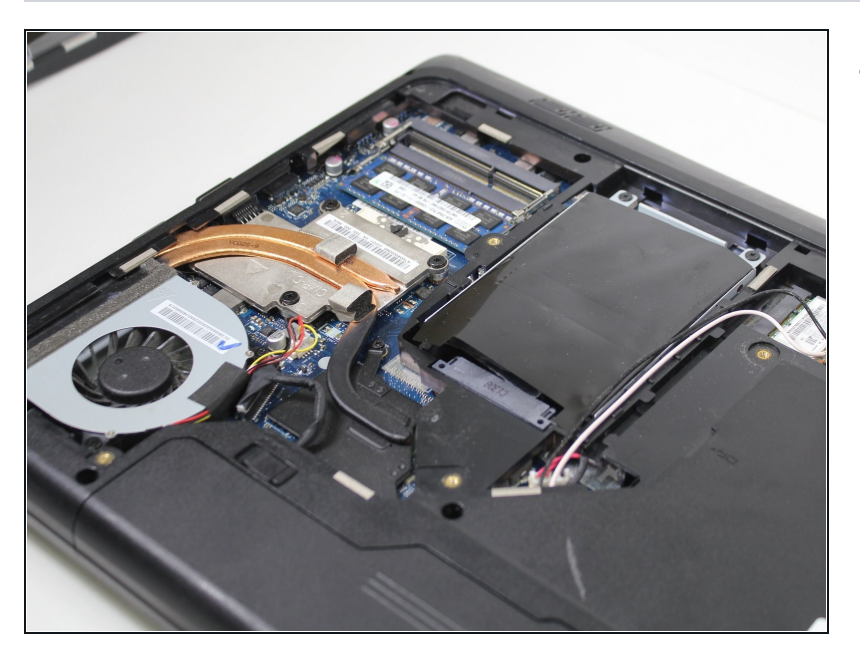

● バックパネルを取り外します。

## 手順 **5 — RAM**

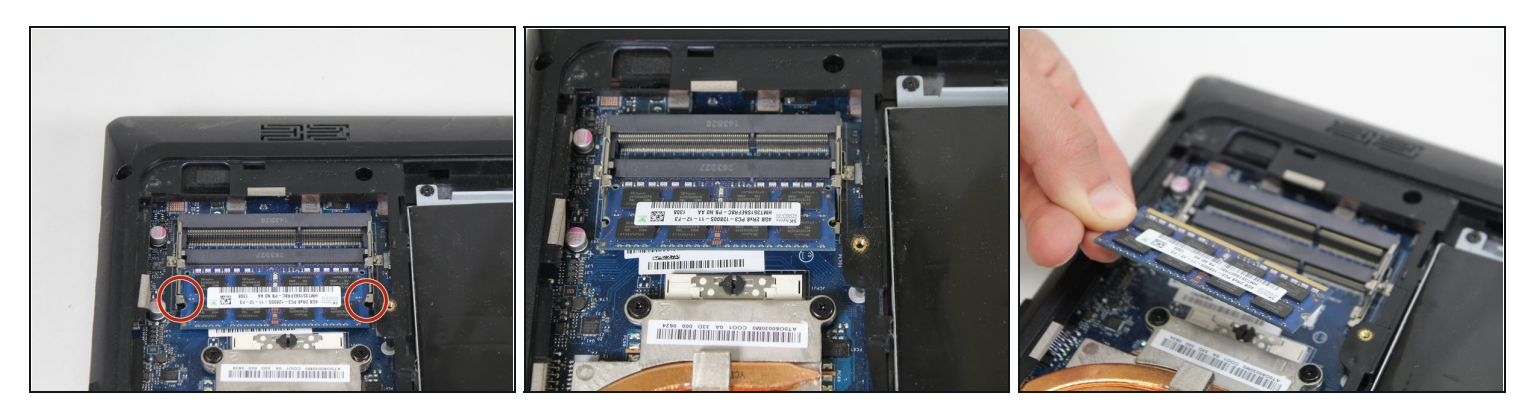

- 2つのロックを外側に押して、RAMをリリースします。  $\bullet$
- ソケットからRAMモジュールを慎重に引っ張ります。

デバイスを再度組み立てるには、この説明書の逆の順番で組み立ててください。